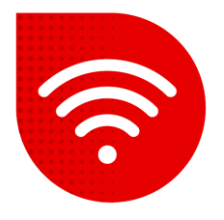

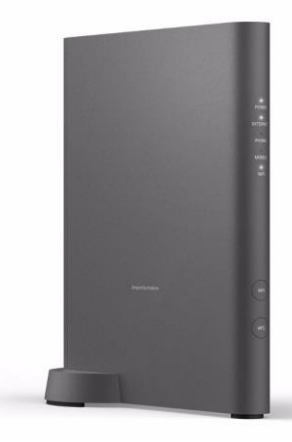

## **Vodafone Station Fiber (Sercomm RHG3006)**

# **Změna jména a hesla Wi-Fi**

- **Do internetového prohlížeče zadáme adresu [https://vodafone.station/.](https://vodafone.station/)**
- **V dolní části stránky si můžete přepnout nastavení do češtiny.**
- Jako uživatelské jméno zadáme vodafone. Heslo zadáme to, které je uvedeno **na štítku** na boční části modemu a klikněte na tlačítko "Přihlášení".

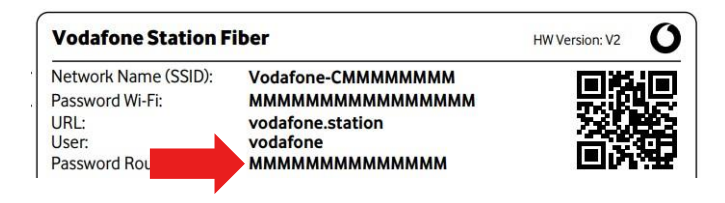

*Zde jsou dvě možnosti změny názvu a hesla Wi-Fi. První možností je mít stejný název a heslo jak pro 2,4GHz tak pro 5GHz Wi-Fi. V tomto případě o tom ke které frekvenci jste připojeni, rozhoduje jakou síť umí vaše zařízení (mobil, notebook, TV…). Druhá možnost je mít rozdílné jméno a heslo pro každou síť zvlášť.*

#### **Stejný název SSID a Heslo pro obě sítě**

▪ V horním menu vybereme možnost **Wi-Fi**.

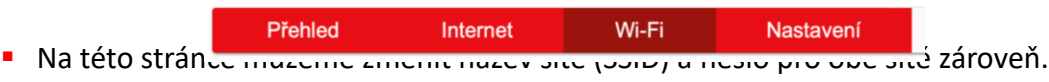

*Pozor, název sítě musí vždy na začátku obsahovat Vodafone-C !*

▪ Změnu potvrdíme kliknutím na tlačítko **Potvrdit**. Během max 3 minut dojde ke změně.

### **Rozdílný název pro 2.4GHz a 5GHz**

▪ V pravém horním rohu klikneme na roletku **Základní režim** a přepneme na **Expertní režim**.

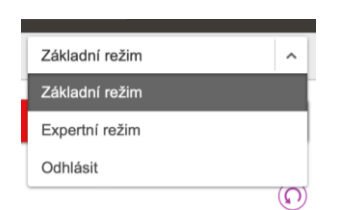

- V horní liště vybereme **Wi-Fi** a poté v levém menu klikneme na **Obecné**.
- Zde je potřeba aktivovat možnost **Rozdělit SSID.**

#### Rozdělit SSID

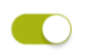

▪ Nyní sjedeme na stránce níže, a zde již můžeme nastavit zvlášť název pro 2.4GHz a 5GHz síť.

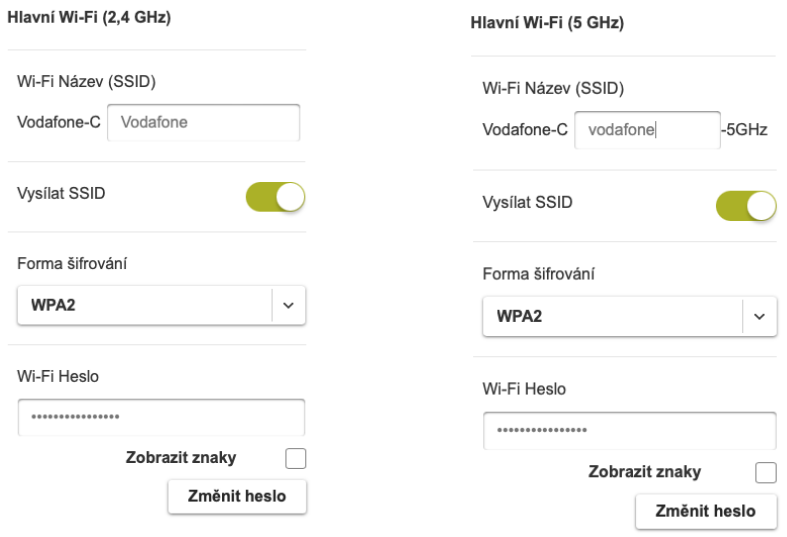

- Pro každou změnu je potřeba zvlášť kliknout na **Změnit heslo**.
- Jakmile jsou všechny změny zadány, potvrdíme je na konci stránky kliknutím na tlačítko **Potvrdit**. Během max 3 minut dojde ke změně.

### **Postup řešení poruchy nepomohl?**

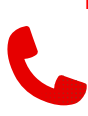

▪ V případě nefunkčnosti i po řešení potíží s pevným internetem, je třeba kontaktovat naší technickou podporu formou hovoru nebo pomocí chatbota Tobiho, kterého naleznete na našich internetových stránkách [www.vodafone.cz](http://www.vodafone.cz/).